# **Implementing a JSLEE Resource Adaptor A quick-starter's guide**

by Michael Maretzke *5 th October 2005*

## **Introduction**

*"JAIN SLEE? JSLEE? A resource adaptor? What's that all about? I've got a network protocol stack written in what-so-ever language and need to integrate it into a JSLEE application server – how should I do this?"*

These are questions which are addressed in this paper.

## **What is JAIN SLEE?**

To make it very short and simple: "*JSLEE is a low latency and high throughput application server for event processing designed for stringent requirements of core network signalling applications providing a distributed component model and a standardized framework.*" 1 2

Initially, JSLEE was designed for network signalling environments. However, the whole architecture proved to be generic enough to allow for other application areas as well.  $3$ 

## **What is Mobicents?**

*"Mobicents is an Open Source VoIP Platform. Mobicents is the First and Only Open Source JAIN SLEE 1.0 Certified product, which brings to telecom application developers what J2EE brings to Web and Enterprise application developers.*

*In the scope of telecom Next Generation Intelligent Networks (NGIN), Mobicents fits in as a high-performance core engine for Service Delivery Platforms (SDP) and IP Multimedia Subsystems (IMS)." 4*

For the scope of this paper and the idea of creating a simple-to-use and easy-to-understand Resource Adaptor which helps to increase the understanding of JSLEE technology in the industry the Mobicents application server was selected for the Resource Adaptor.

Mobicents can be obtained freely at www.mobicents.org and is quite stable and very simple to install and work with. On the website a lot of information<sup>5</sup> can be found on how to install and compile the application server.

## **What is a Resource Adaptor?**

JSLEE is an application server, including an application model, which is based on components – the so called Service Building Blocks (Sbb). The whole application model is agnostic to whatever networking protocol or event source is utilized to trigger the execution of the coded business logic. Events in the JSLEE application model are POJOs (Plain Old Java Objects) and need to be created somewhere.

The Resource Adaptor (RA) in JSLEE bridges the application model and the underlying event infrastructure. The event source could be everything emitting events implemented in whatever language and environment. Examples for event sources are a SIP stack, a JCC stack, a TCP/IP stack or even a HTTP stack. The RA accepts arriving protocol signals or specific events, creates the Java representations and fires them into the JSLEE application server.

## **The Structure of a RA**

A JSLEE RA consists basically of a Resource Adaptor Type and a Resource Adaptor<sup>6</sup>.

The RA Type specifies the Events emitted by this class of RAs, the shareable state information between application logic Sbbs and RA – the Activity Context, and the interface utilized by JSLEE application logic Sbbs to access RA functions. Usually, RA Types are defined by an industry with same interests. In telecommunication industries a Call Control RA Type or a SIP RA Type may be good examples.

The RA implements exactly one RA Type at a time. JNI technology is used to integrate non-Java stacks. Usually, RAs are stateful and model an internal state machine of the protocol activities. The RA decides on incoming signals to alter the internal state and to notify the JSLEE. To allow Sbbs to access the state of a RA, Activities and Activitiy Contexts (AC) are introduced.

An Activity, for example, represents one phone call or a game session. Incoming signals are mapped to one session-unique AC (the interface to the Activity) via the Activity Handle. The AC is accessible both from the RA and the Sbbs.

To conclude, the RA Type defines the kind of RA, the RA implementation wraps a specific protocol stack end emits Java objects as Events into the JSLEE application server and the AC is established to exchange state information between the RA and the Sbbs.

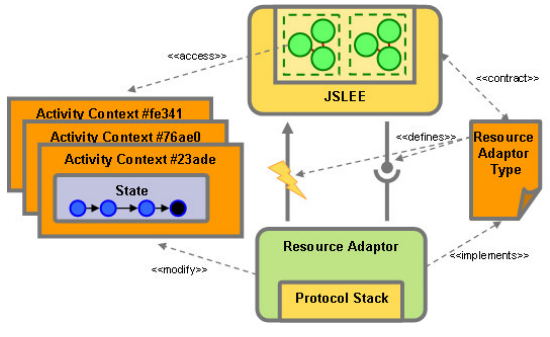

*Figure 1 Resource Adaptor, Resource Adaptor Type, Protocol Stack, Activity Context and JSLEE*

Confused? Don't worry; let's get down to the implementation!

# **The RAFrame Example**

What does this example demonstrate? The **R**esource **A**dapter **Frame**work (RAFrame) example shows how an existing Java-based protocol stack (RAFStack) is integrated into a JSLEE environment. Therefore, the RAFrame Resource Adaptor and all needed interfaces and classes are discussed in greater detail. The dependencies between Java code and deployment descriptors are illustrated and a simple example service (BounceSbb) is explained.

The source code for the example can be downloaded from the maretzke.com web site<sup>7</sup>.

## **The structure of the RAFrame Example**

The directory structure of the example starts with two root directories: RAFrame and RASbb. RAFrame contains all relevant RA files and Sbb all service related files.

Both folders contain the directories src, descriptors, lib, build, dist and bin. The folder src contains java sources for either the RA or the service; descriptors contains all deployment descriptors; lib contains libraries needed to compile the sources; build contains all java class files after a successful ant run; dist contains the ready-to-deploy archive files and bin contains scripts to deploy the RA or the service.

### The RA splits in 6 packages:

- com.maretzke.raframe.message
- com.maretzke.raframe.ra
- com.maretzke.raframe.ratype
- com.maretzke.raframe.stack
- com.maretzke.raframe.test.server
- com.maretzke.raframe.test.client

#### The service's package is:

• com.maretzke.raframe.service.bounce

Both, the RA and the service ship with build.xml files for automated building and packaging. The process of building and deploying the RA is explained later.

## **The Protocol**

For the purpose of creating an example RA for mainly (self-)educational purposes, a simple and easy-to-understand protocol was needed. The RAFrame protocol was born. It is TCP/IP based and follows this format rules:

ID COMMAND

The protocol contains a unique identifier (ID) and a command string (COMMAND). A valid protocol message is for example:

Protocol messages may contain the commands INIT, ANY and END.

100 INIT

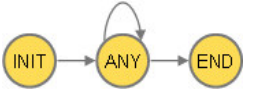

*Figure 2 Valid protocol state machine*

A session is started with the INIT command. Next any number of ANY commands may occur. The session terminates with the END command. Any other sequence of commands is considered to be invalid.

## **The Protocol Stack**

The stack for the described protocol consists of three classes and can be located in the package com.maretzke.raframe.stack.

The class RAFStack contains the stack logic and implements a TCP/IP ServerSocket. Furthermore, it offers logic to send information to another RAFStack implementation.

An incoming TCP/IP connection let the RAFStack instantiate a new RAStackThread and delegates the work for the incoming information. The RAStackThread reads the incoming information and informs listening instances. These objects implement the

RAFStackListener interface and have previously registered for notification.

The stack implementation is multi-threaded to decrease idle times needed for socket communication.

## **Testing the Protocol Stack**

To see the protocol stack working, open two command line windows (cmd.exe), change to the RAFrame\bin directory and execute startRAFServer.bat in the first window and the Swing version of the client with startSwingRAFClient.bat in the second window.

|                      | $  D $ $\times$<br>Resource Adapter Framework - Swing Test Client          |
|----------------------|----------------------------------------------------------------------------|
| Send -----> 100 INIT |                                                                            |
|                      | Received -> And back: 100 INIT                                             |
| Send -----> 101 ANY  |                                                                            |
|                      | Received -> And back: 101 ANY                                              |
| Send -----> 102 END  |                                                                            |
|                      | Received -> And back: 102 END                                              |
| Send -----> 100 INIT |                                                                            |
|                      | Received -> And back: 188 INIT                                             |
| Send -----> 101 ANY  |                                                                            |
|                      | Received -> And back: 101 ANY                                              |
|                      | Send -----> 100100 This is simply informational text send around!          |
|                      | Received -> And back: 100100 This is simply informational text send around |
|                      |                                                                            |
|                      |                                                                            |
|                      |                                                                            |
| ID: 100              | ID: 101<br>ID: 102<br>Command: INIT<br>Command: ANY<br>Command: END        |
|                      | Send                                                                       |

*Figure 3 The RAFSwingClient*

The server and the client both utilize the RAFStack classes to communicate. The according classes are located in the package com.maretzke.raframe.test.client and com.maretzke.raframe.test.server.

Now, we have a stack implementation which allows TCP/IP based communication between server and client instances. However, the stack does not ensure that the defined protocol is not violated. That will be one of the tasks for the RA.

## **Deployment Descriptors**

Well known (and hated) from the J2EE world, JSLEE applies the concepts of Deployment Descriptors (DD) for configuration, deployment and packaging. The various DDs and their meaning for the different JSLEE entities are explained later on despite one: deployableunit.xml. It is important for packaging purposes and references all elements contained in a JSLEE archive ready for deployment – the deployable unit.

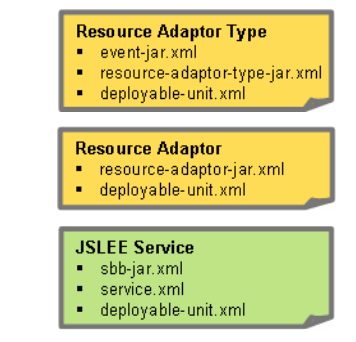

*Figure 4 Overview of various Deployment Descriptors*

# **The RAFrame Events**

As mentioned before, Events are means to communicate between RAs and Sbbs in the context of JSLEE. In the case of RAFrame RA the encoding of the protocol messages in Java objects is quite simple.

```
public interface Message {
public final static int INIT = 1;
       public final static int ANY = 2;<br>public final static int END = 3;
      public String getId();
       public String getCommand();<br>public int getCommandId();
}
```
*Listing 1 Interface Message*

The Java interface Message abstracts a protocol message of the RAFStack. The concrete Message object is wrapped in a MessageEvent object. Events, ready! Objects implementing this interface are created by the RA and delivered into the JSLEE environment.

```
public interface MessageEvent {
      public Message getMessage();
public Object getSource();
}
```
#### *Listing 2 Interface MessageEvent*

To create real objects of Message and MessageEvent the RA and Sbbs both utilize a MessageFactory object.

| public interface MessageFactory                          |
|----------------------------------------------------------|
| public Message createMessage(String id, String command); |
| public MessageEvent createMessageEvent (Object obj,      |
| Message message);                                        |
|                                                          |

*Listing 3 Interface MessageFactory*

All mentioned classes are located in the package com.maretzke.raframe.message.

# **The RA Type RAFrame**

The definition of the RA Type's Events happens in the DD event-jar.xml. The tag eventtype-name defines a unique name for Events handled by the RA Type. This name is mapped to a concrete Java class specified by the tag event-class-name.

```
<event-definition>
   <event-type-name>
com.maretzke.raframe.message.incoming.INIT
</event-type-name>
   <event-type-vendor>maretzke</event-type-vendor>
<event-type-version>1.0</event-type-version>
  <event-class-name>
     com.maretzke.raframe.message.MessageEvent
  </event-class-name>
</event-definition>
```
*Listing 4 Excerpt of event-jar.xml*

## **The RA Type's Activity and Activity Context**

The DD resource-adaptor-type-jar.xml defines amongst others the Activity and Activity Context for the RA Type.

```
…
<resource-adaptor-type-classes>
  <activity-type>
    <activity-type-name>
com.maretzke.raframe.ratype.RAFActivity
    </activity-type-name>
  </activity-type
…
```
*Listing 5 Activity definition in resource-adaptor-type-jar.xml*

The tag activity-type-name refers to the Java interface RAFActivity. Its implementation represents the shareable state for one single Activity between the RA and the Sbb.

| public interface RAFActivity {       |
|--------------------------------------|
| public boolean isValid(int command); |
| public void initReceived();          |
| public void anyReceived();           |
| public void endReceived();           |
| public int getInitCounter();         |
| public int getAnyCounter();          |
| public int getEndCounter();          |
| public long getStartTime();          |
|                                      |

*Listing 6 Interface RAFActivity*

Remember, an Activity is the representation of a state, specific for exactly one sequence of Events, for example the establishment of a call or the setup of an online game session. One specific Activity is identified by a unique Activity Handle: here the incoming message's identifier. In our example the class RAFActivityHandle implements the Handle.

Listing 7 shows the generation and lookup of Activities.

```
…
RAFActivityHandle handle =
    new RAFActivityHandle(event.getMessage().getId());
RAFActivity activity =
  (RAFActivity) activities.get(handle);
 // activity does not exist - let's create one
if (activity == null) {
activity = new RAFActivityImpl();
activities.put(handle, activity);
}
```
*Listing 7 Excerpt of RAFrameResourceAdaptor.onEvent()*

On the other hand, Sbbs can access the Activity through the ActivityContextInterface as shown in Listing 8.

```
public void onInitEvent (MessageEvent event,
                                   ActivityContextInterface ac) {
…
  RAFActivity activity = (RAFActivity) ac.getActivity();
   activity.initReceived();
   trace(Level.INFO, "INIT Event: INIT:" +
activity.getInitCounter() + " ANY:" +
activity.getAnyCounter() + " END:" +
activity.getEndCounter() + " Valid state: " +
    activity.isValid(event.getMessage().getCommandId()));
```
*Listing 8 Excerpt of BounceSbb's onInitEvent() method*

# **The RA Type's offering for Sbbs**

The DD defines also the interface between Sbb components and the RA. This interface is the only way for Sbb components to interact with the RA.

```
…
  <resource-adaptor-interface
     <resource-adaptor-interface-name>
     com.maretzke.raframe.RAFrameResourceAdaptorSbbInterface
</resource-adaptor-interface-name>
</resource-adaptor-interface>
</resource-adaptor-type-classes>
…
```
*Listing 9 RA interface facing Sbbs definition in resource-adaptor-type-jar.xml*

```
public interface RAFrameResourceAdaptorSbbInterface {
 public void send(Message message);
 public MessageFactory getMessageFactory();
public RAFrameResourceAdaptorSbbInterface
                                                 getRAFrameProvider();
```
*Listing 10 Interface RAFrameResourceAdaptorSbbInterface*

The class com.maretzke.raframe.ra. RAFrameProviderImpl implements the interface. Sbbs may ask for a MessageFactory object to create Message and MessageEvent objects and access the send() method of the RA implementation for sending Message objects. How does this work?

```
sbb2ra = (RAFrameResourceAdaptorSbbInterface)
   ctx.lookup("slee/resources/raframe/1.0/sbb2ra");
…
// send an answer back to the resource adaptor / invokee
// generate a message object and ...
Message answer = sbb2ra.getMessageFactory().<br>createMessage(event.getMessage().getId(),<br>"Command bounced by BounceSbb: " +
                      event.getMessage().getCommand());
// ... send it using the resource adaptor
sbb2ra.send(answer);
```
*Listing 11 Excerpt of BounceSbb's onAnyEvent() method*

The BounceSbb needs to query the JNDI tree for the Sbb's interface to the RA. The JNDI name is configured in the DD of the Sbb.

…

}

## **The RA – Structure and Methods**

The class RAFrameResourceAdaptor implements the RAFrame RA and can be located in the package com.maretzke.raframe.ra. Most of the RA's methods implement the interface javax.slee.ResourceAdaptor and represent hooks invoked by the JSLEE environment during the lifecycle of the RA. In JSLEE version 1.0 (JSR-22) the Resource Adaptor integration was considered an implementation specific detail. JSLEE version 1.1 (JSR-240) focuses on the Resource Adaptor architecture, however is at the time being not finished. The open source project Mobicents follows the standard activities very closely and implements already most of the aspects of JSLEE version 1.1. So, if you encounter differences or abnormalities they could be motivated by following the standard quite closely.

### **entityCreated() and entityActivated()**

The method entityCreated() is the very first method called from the JSLEE environment after the instantiation of the RA.

```
public void entityCreated(BootstrapContext bootstrapContext)
      throws ResourceException {
…
  this.bootstrapContext = bootstrapContext;
  this.sleeEndpoint = bootstrapContext.getSleeEndpoint();
  this.eventLookup = bootstrapContext.
getEventLookupFacility();
 stack = null:}
```
*Listing 12 the method entityCreated()*

The method initializes important references to JSLEE objects provided by the BootstrapContext object. Afterwards JSLEE invokes entitiyActivated() to allow the  $RA$ to finalize initialization work to be done.

```
public void entityActivated()
       throws ResourceException {
 .<br>messageFactory = new MessageFactoryImpl();
 raProvider = new RAFrameProviderImpl(this, messageFactory);<br>messageParser = new RAFMessageParser();
 stack = new RAFStack(port, remotehost, remoteport);
 stack.addListener(this);
 stack.start():
 initializeNamingContext();
 activities = new HashMap();
…
```
*Listing 13 the method entityActivated()*

In the method, the RA creates the RAFStack object, registers itself as listener and starts the stack. At the end, a new HashMap object is created to store activities.

### **onEvent()**

The embedded RAFStack object of the RA invokes onEvent() and hands over the received characters as an argument.

#### In onEvent() the incoming information is parsed and discarded if invalid.

```
public void onEvent(String incomingData) {
MessageEvent event;
 Address address;
int eventID;
 // parse the incoming data
 try {
Message message = messageParser.parse(incomingData);
 event = messageFactory.createMessageEvent(this, message);
 }
catch (IncorrectRequestFormatException irfe) {
  // Unfortunately, the incoming messsage does not comply
// with the protocol / message
  // format rules. The message is discarded.
 return;
}
```
#### An Activity is created if no one exists.

```
// generate the activity handle which uniquely identifies
// the appropriate activity context
RAFActivityHandle handle = new RAFActivityHandle
                                     (event.getMessage().getId());
// lookup the activity
RAFActivity activity = (RAFActivity)
                              activities.get(handle);
// activity does not exist - let's create one
if (activity == null) {
activity = new RAFActivityImpl();
activities.put(handle, activity);
}
```
The validity of the incoming message according to the protocol rules is checked utilizing the Activity's state machine (isValid()).

```
if (!activity.isValid(event.getMessage().getCommandId())) {
 // Not a valid command. Command corrupts rules defined for
// the protocol
return;
```
The identifier of the Event is looked up in the JNDI tree. If not found in the JNDI tree, it is assumed a non-known and therefore invalid message.

```
// the fireEvent() method needs a default address to where
// the events should be fired to
address = new Address(AddressPlan.IP, "127.0.0.1");
// get the eventID from the JNDI tree
try {
 eventID = eventLookup.getEventID(
            "com.maretzke.raframe.message.incoming." +
event.getMessage().getCommand().toUpperCase(),
           "maretzke", "1.0");
}
catch (…) {
…
}
if (eventID == -1) {
// Silently drop the message because this is not a
 // registered event type.
 return;
}
```
Finally, the message is handed over to the JSLEE environment. This is done via the SleeEndpoint. Is the message an END message, the JSLEE environment is notified with activityEnding() otherwise with fireEvent().

```
try {
if (event.getMessage().getCommand().toLowerCase().
                                    compareTo("end") == 0) {
```
}

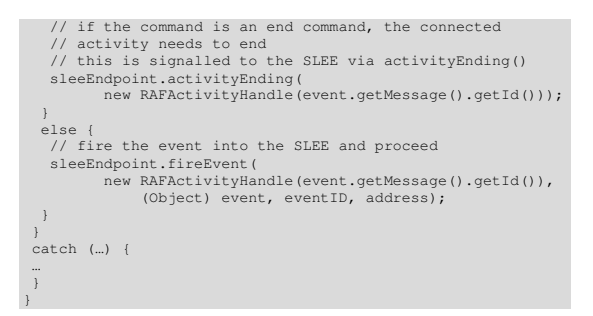

*Listing 14 the method onEvent()*

#### **getActivity() and ActivityEnded()**

The method getActivity() returns the Activity object associated with one specific Handle.

public Object getActivity(ActivityHandle activityHandle) { return activities.get(activityHandle); }

*Listing 15 the method getActivity()*

When a specific Activity ends, the RA is notified by the JSLEE environment via the invocation of the acitvityEnded() method. Here, the RA removes the Activity identified by its Handle from the HashMap object.

public void activityEnded(ActivityHandle activityHandle) { activities.remove(activityHandle); }

*Listing 16 the method activityEnded()*

To summarize the lifecycle of Activity objects: One specific Activity is created in the RA's onEvent() method when an initial Event is received – here: the INIT message. During the lifetime of the Activity it is accessed via the getActivity() method of the RA. As soon as the Activity ends, the JSLEE environment notifies the RA by invoking activityEnded(). Now the RA removes the Activity from its storage.

## **RA Deployment Descriptor**

The DD resource-adaptor-jar.xml defines a name for the RA and associates the RA with a RA Type. Furthermore, the RA's class is specified.

… <resource-adaptor-name>raframe</resource-adaptor-name> <resource-adaptor-vendor>maretzke</resource-adaptor-vendor> <resource-adaptor-version>1.0</resource-adaptor-version> <resource-adaptor-type-ref> <resource-adaptor-type-name> raframe\_ratype </resource-adaptor-type-name> <resource-adaptor-type-vendor> maretzke </resource-adaptor-type-vendor><br><resource-adaptor-type-version> <resource-adaptor-typ 1.0 </resource-adaptor-type-version> </resource-adaptor-type-ref>

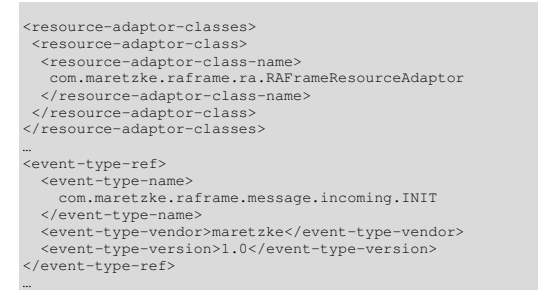

*Listing 17 resource-adaptor-jar.xml*

The RA Type for our RA specifies three Events: INIT, ANY and END. The tag event-typename refers to the event-definition found in the DD event-jar.xml (Listing 4).

## **Building the RA**

Building the RA is quite simple. Change to the RAFrame directory and run ant. As a prerequisite, ant (e.g. ant 1.6.1) and Java (e.g. Java 1.5.0\_04) needs to be installed properly. For an overview of valid ant targets, type ant help.

After running ant the dist directory should be populated with three files:

- raframe-1.0.jar
- raframe-local-ra.jar
- raframe-ra-type.jar

The first one contains the build directory and will be used during service compilation. The latter both are the RA and the RA Type deployable unit archives. They can be deployed into a running Mobicents JSLEE implementation.

# **Deploying the RA**

Deploying the RA could be done two different ways: one easy and automated way and the hard and manual way.

Common for both approaches are the steps to install the RA. First, the RA Type archive needs to be installed. Next, the RA archive is installed. The other way around will fail because the RA relies on the RA Type. Next, the RA entity needs to be created. In this step, an association between the RA 'raframe#maretzke#1.0' as described in the DD (see Listing 17) and the entity name 'RAFrameRA' will be created. Afterwards, the entitiy will be activated and in a last step an entity link will be created.

### **The manual way**

After starting the Mobicents JSLEE point a WWW browser to http://localhost:8080/jmxconsole/. Type into the text field slee:\* to filter the view. Click on name= DeploymentMBean. Scroll down and look for the method install with one String parameter. Enter the URL where the file raframe-ra-type.jar is located (e.g.: file:///D:/RAFrame/dist/raframe-ra-type.jar) in the text field and press the invoke button. The archive will be installed and a deployable unit identifier is returned (e.g. DeployableUnitID[0]).

Install the RA by repeating the steps above with the file raframe-local-ra.jar. The deployable unit identifier for the RA is returned (e.g. DeployableUnitID[1]).

Return to the JMX Agent View and click on name=ResourceAdaptorMBean. Scroll down and look for the method createResource AdaptorEntity which accepts three parameters. The first parameter is of type ResourceAdaptorID. Enter ResourceAdaptorID[raframe#maretzke#1.0]

into the p1 text field and RAFrameRA into the p2 text field. The p3 text field remains empty. Press the invoke button. The result page says "Operation completed successfully without a return value."

Return to the MBean view and look for the activateResourceAdaptorEntity method. In the text field for p1 enter RAFrameRA. Press the invoke button. Again, the result page says "Operation completed successfully without a return value."

As the final step, return to the MBean view and look for the createEntityLink method. Enter RAFrameRA in both text fields, p1 and p2. Press the invoke button. Again, the result page says "Operation completed successfully without a return value."

Congratulations, you've just deployed the RAFrame RA successfully!

To see what happened in the background have a look on the console window of the Mobicents application server.

### **The automated way**

Obviously, the manual way is fairly complex and time consuming. Fortunately, there is an automated way supported by a script stored in the bin directory.

Change to the bin folder in the RAFrame directory and execute DeployRAFRA.bat. Finished!

Switching to the console window of Mobicents shows exactly the same output as in the case of manual deployment.

## **BounceSbb – utilizing the RA**

Until now, we concentrated on the RA, on extending and customizing the JSLEE environment. From now on, we focus on using the newly created RA by an application.

The BounceSBB service is pretty simple. Incoming messages of type INIT and END increase the Activity's counter for each of the commands. The ANY command Event handler does the same and utilizes the RA to send the command string back to the sender adding the prefix "Command bounced by BounceSbb: ". That's it!

## **The Sbb's Methods**

The source for the class BounceSbb is located in the package com.maretzke.raframe. service.bounce. The Sbb implements the interface javax.slee.Sbb. All methods starting with sbb… or containing Sbb in their names are inherited from this interface. Most of them are called by the JSLEE environment according to the Sbb's lifecycle defined in the JSLEE specification<sup>8</sup>. For BounceSbb, the only method of value is set SbbContext().

## **setSbbContext()**

| Context $ctx = (Context) new InitialContext()$ .<br>lookup("java:comp/env");                                                                                                    |  |  |  |
|----------------------------------------------------------------------------------------------------|--|--|--|
| // lookup the trace facility and store it for further usage<br>$traceFacility = (TraceFacility) ctx.$<br>lookup("slee/facilities/trace");                                                                           |  |  |  |
| // get the reference to the RAFrameProvider class which<br>// implements RAFrameResourceAdaptorSbbInterface<br>$sbb2ra = (RAFrameResourceAdaptorSbbInterface) ctx.$<br>lookup("slee/resources/raframe/1.0/sbb2ra"); |  |  |  |

*Listing 18 Excerpt of the method setSbbContext()*

The method queries the JNDI tree for the trace facility provided by the JSLEE environment and for the interface to the RA. This interface is used in the Event handler method for the ANY command (see Listing 11) to send the answer back to the initial sender.

### **Event handling**

The most important methods in BounceSbb are the Event handler onInitEvent(), onAnyEvent and onEndEvent(). BounceSbb declares in its DD sbb-jar.xml (see Listing 20 below) the interest in receiving INIT, ANY and END Events. Refering to the tag event-name in the DD, the Sbb has to implement on<eventname>() methods. Listing 19 below shows the event handler for ANY events.

When invoking the method the JSLEE environment hands over a MessageEvent object and the ActivityContextInterface. public void onAnyEvent (MessageEvent event, ActivityContextInterface ac) { trace(Level.INFO, "BounceSbb: " + this + ": received an incoming Request. CallID = " + event.getMessage().getId() + ". Command = " +

event.getMessage().getCommand());

The ActivityContextInterface object is used to access the Activity shared by the Sbb and the RA.

try {

}

RAFActivity activity = (RAFActivity) ac.getActivity(); // change the activity - here only for demonstration BounceSbb alters the Activity object. // purpose, but could be valuable for other Sbbs activity.anyReceived(); trace(Level.INFO, "ANY Event: INIT:" + activity.getInitCounter() + " ANY:" + activity.getAnyCounter() + " END:" + activity.getEndCounter() + " Valid state: " + activity.isValid(event.getMessage().getCommandId())); } catch (Exception e) { … } // send an answer back to the resource adaptor / stack / // invokee // generate a message object and ...<br>Message answer = sbb2ra.getMessageFactory().<br>createMessage(event.getMessage().getId(), "Command<br>bounced by BounceSbb: " + event.getMessage().getCommand()); // ... send it using the resource adaptor sbb2ra.send(answer);

*Listing 19 BounceSbb's onAnyEvent() method*

## **Sbb Deployment Descriptor**

The DD sbb-jar.xml for the service defines the representing Java class for the service, lists all the Events the Sbb wants to receive, binds the Sbb to a specific RA Type and names the JNDI bindings to one specific RA instance deployed in the JSLEE environment.

```
…
<sbb-name>RAFBounceSbb</sbb-name>
<sbb-vendor>maretzke</sbb-vendor>
<sbb-version>1.0</sbb-version>
…
<sbb-classes>
 <sbb-abstract-class>
   <sbb-abstract-class-name>
    com.maretzke.raframe.service.bounce.BounceSbb
  </sbb-abstract-class-name>
</sbb-abstract-class>
</sbb-classes>
…
```
#### The Sbb announces the Events to get notified by the JSLEE environment.

<event event-direction="Receive" initial-event="True"> <event-name>InitEvent</event-name> <event-type-ref> <event-type-name> com.maretzke.raframe.message.incoming.INIT </event-type-name> <event-type-vendor>maretzke</event-type-vendor>

```
<event-type-version>1.0</event-type-version>
   </event-type-ref><br><initial-event-select variable="ActivityContext" />
</event>
…
The DD binds the Sbb to a specific RA Type.
 <resource-adaptor-type-binding>
<resource-adaptor-type-ref>
   <resource-adaptor-type-name>
    raframe_ratype
   </resource-adaptor-type-name>
<resource-adaptor-type-vendor>
    Maretzke
   </resource-adaptor-type-vendor>
   <resource-adaptor-type-version>
```
1.0 </resource-adaptor-type-version>  $\langle$ /resource-adaptor-type-ref>

The relationship between the concrete implementation of the RA Type – the RA – is done through a JNDI link. Remember, in RAFrameResourceAdaptor.initializeNam ingContext() we registered the RA with the JSLEE JNDI tree. Now, in the Sbb's DD we reference this JNDI entry.

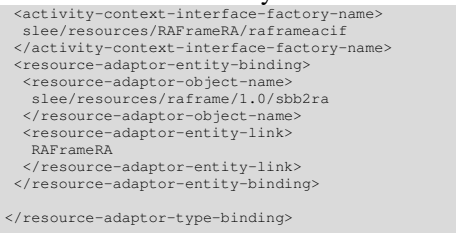

*Listing 20 Excerpt sbb-jar.xml*

## **Building the Sbb**

Copy the file  $rafname-1.0.java$  from the folder RAFrame\dist to the folder RASbb\lib. Then change to the RASbb directory and execute ant. As said previously, ant and Java needs to be installed properly. And again, ant help lists the valid targets for this project.

After executing ant, the dist directory should contain the archive bouncesbb-service.jar. The archive represents a deployable unit for JSLEE and could be dropped into a running Mobicents JSLEE environment – with previously installed RAFrame RA!

## **Deploying the Sbb**

#### **The manual way**

As described for the RA, navigate to the DeploymentMBean and search for the install method. Enter the URL to the file bouncesbbservice, jar in the text field and invoke the method. The operation delivers something like DeployableUnitID[2]. Now, the service is installed. Next step is to activate the service. Navigate to the ServiceManagementMBean

and look for the activate method that accepts a javax.slee.ServiceID parameter. Enter the value ServiceID[Resource Adaptor Framework Bounce Service#maretzke#1.0] in the text field and invoke the method. The service is deployed and waiting for Events.

#### **The automated way**

Again, a script will help speeding up deployment. Change to the bin directory located in the Sbb folder. Execute DeployBounceSbb.bat and finished!

## **Testing the installation**

And now? Exciting things happened, however most of them are not visible …

After installing the RAFrame RA and the BounceSbb as described above, the Mobicents JSLEE environment is set up to receive RAFStack protocol messages as defined earlier. Let's start experimenting. Change to RAFrame\bin and execute

startSwingRAFClient.bat.

|                       | <b>Resource Adapter Framework - Swing Test Client</b>               | $ \Box$ $\times$ |
|-----------------------|---------------------------------------------------------------------|------------------|
| Send -----> 100 INIT  |                                                                     |                  |
| Send -----> 100 ANY   |                                                                     |                  |
|                       | Received -> 100: Command bounced by BounceSbb: ANY                  |                  |
| Send -----> 100 END   |                                                                     |                  |
| Send -----> 1973 INIT |                                                                     |                  |
| Send -----> 1973 ANY  |                                                                     |                  |
|                       | Received -> 1973: Command bounced by BounceSbb: ANY                 |                  |
| Send -----> 1973 ANY  |                                                                     |                  |
|                       | Received -> 1973: Command bounced by BounceSbb: ANY                 |                  |
| Send -----> 1973 END  |                                                                     |                  |
|                       |                                                                     |                  |
| ID: 100               | Command: INIT<br>Command: ANY<br>Command: END<br>ID: 101<br>ID: 102 | Send             |

*Figure 5 The RAFStack's Swing client communicating with the RAFrame application*

The user interface allows you to type any command you want into the text field at the bottom or compose a command with the buttons. After pressing the send button, the text in the text field will be send to the RAFrame RA. Enter something, for example 102 INIT. In the top section of the user interface you will see what was sent to the RA and what answer – if any – was received. Typing the above command and pressing the send button will result in a displayed "Send -----> 102 INIT". Thrilling, isn't it?

## **Understand what happens**

Great, let's follow the characters typed into the swing client. Pressing the "Send" button invokes the method shown in Listing 21.

private void sendBtnActionPerformed(ActionEvent evt) { stack.send(inputField.getText()); outputArea.setText(outputArea.getText() + "Send -----> " + inputField.getText() + '\n');

*Listing 21 sendBtnActionPerformed in RAFSwingClient*

The stack object used is an entity of RAFStack. It establishes a TCP connection to the RAFStack object inside the RAFrame RA. The RAFStack inside the RA notifies its listeners. Amongst them is an instance of RAFrameResourceAdaptor. The onEvent() method of the RA is invoked carrying the received information. Now, onEvent() parses the message, creates the Activity Context for this session, checks the validity of the received message in context of the protocol's state machine and delivers the Event in the JSLEE environment for further processing. The JSLEE's Event Router delivers the Event to every subscribed Sbb. So, BounceSbb is invoked and processes the incoming Event in its onInitEvent() method. In there, the Activity's Counter for INIT Events is increased and the event handling is finished!

Let's verify with the console output of Mobicents. This output is either shown on the console you started JBoss/Mobicents or can be found in the directory  $\frac{1}{100}$ x.x.x\server\all\log\server.log.

The RAFStack inside the RA received the characters.

[RAFStackThread] Serverthread Thread-86 started. [RAFStackThread] bytes received (8) = 102 INIT The RA gets notified, looks for the Activity Handle and delivers the Event to the JSLEE. [RAFrameResourceAdaptor] Incoming request: 102 INIT [RAFActivityHandle] RAFActivityHanlde(102) called. [RAFrameResourceAdaptor] RAFrameResourceAdaptor.onEvent(): RAFrameRA fires event into SLEE. EventID: 13; CallID: 102; Command: INIT [RAFActivityHandle] RAFActivityHanlde(102) called. [RAFStackThread] Serverthread Thread-86 finished. [RAFrameResourceAdaptor] RAFrameResourceAdaptor. getActivity() called. [EventRouterImpl] number of child sbbs for service = 0 The JSLEE environment creates a BounceSBB object and invokes its lifecycle methods.

```
[STDOUT] BounceSbb [1127376341834]: BounceSBB:
 com.maretzke.raframe.service.bounce.BounceSbbImpl@672bb3:
sbbCreate() called.
[STDOUT] BounceSbb [1127376341844]: BounceSBB:
 com.maretzke.raframe.service.bounce.BounceSbbImpl@672bb3:
sbbPostCreate() called.
[STDOUT] BounceSbb [1127376341844]: BounceSBB:
com.maretzke.raframe.service.bounce.BounceSbbImpl@672bb3:
sbbStore() called.
[STDOUT] BounceSbb [1127376341844]: BounceSBB:
 com.maretzke.raframe.service.bounce.BounceSbbImpl@672bb3:
 sbbPassivate() called.
[STDOUT] BounceSbb [1127376341864]: BounceSBB:
 com.maretzke.raframe.service.bounce.BounceSbbImpl@672bb3:
sbbActivate() called.
[STDOUT] BounceSbb [1127376341864]: BounceSBB:
 com.maretzke.raframe.service.bounce.BounceSbbImpl@672bb3:
sbbLoad() called.
The Sbb is up and deals with the incoming
Event.
```
[SbbEntity] invoking event handler onInitEvent on com.maretzke.raframe.service.bounce.BounceSbbImpl ID SbbID[RAFBounceSbb#maretzke#1.0] sbbEntity

org.mobicents.slee.runtime.SbbEntity@17da438 currentEvent SleeEventImpl.toString() = { eventID = EventTypeID[com.maretzke.raframe.message. incoming.INIT#maretzke#1.0], #13<br>activitycontext = c3dda2a22bee0db2:2d6d6f65:10678e:-7fae<br>eventObject = com.maretzke.raframe.message.<br>MessageEventImpl[source=com.maretzke.raframe.ra.<br>RAFrameResourceAdaptor@149b9a8]

address = 127.0.0.1} [STDOUT] BounceSbb [1127376341914]: BounceSbb:

com.maretzke.raframe.service.bounce.BounceSbbImpl@672bb3: received an incoming Request. CallID = 102. Command = INIT [RAFrameResourceAdaptor] RAFrameResourceAdaptor. getActivity() called.

### The Sbb prints the latest counters for debugging.

[STDOUT] BounceSbb [1127376341924]: INIT Event: INIT:1 ANY:0 END:0 Valid state: false [STDOUT] BounceSbb [1127376341924]: BounceSBB: com.maretzke.raframe.service.bounce.BounceSbbImpl@672bb3: sbbStore() called. [STDOUT] BounceSbb [1127376341934]: BounceSBB: com.maretzke.raframe.service.bounce.BounceSbbImpl@672bb3: sbbPassivate() called.

#### The JSLEE notifies the RA about the successful Event handling.

[RAFrameResourceAdaptor] RAFrameResourceAdaptor. eventProcessingSuccessful() called.

> *Listing 22 Console output of the Mobicents JSLEE for "102 INIT"*

After sending 102 INIT try the sequence 102 ANY, 102 ANY, 102 END, 102 ANY. Examine the server's log carefully to see what happens.

#### The following segment of the log file shows the processing of the ANY event.

[RAFStackThread] Serverthread Thread-76 started. [RAFStackThread] bytes received (7) = 102 ANY [RAFrameResourceAdaptor] Incoming request: 102 ANY [RAFActivityHandle] RAFActivityHanlde(102) called. [RAFrameResourceAdaptor] RAFrameResourceAdaptor.onEvent(): RAFrameRA fires event into SLEE. EventID: 14; CallID: 102; Command: ANY [RAFActivityHandle] RAFActivityHanlde(102) called. [RAFStackThread] Serverthread Thread-76 finished. [STDOUT] BounceSbb [1128686932030]: BounceSBB: com.maretzke.raframe.service.bounce.BounceSbbImpl@1ab0e3: sbbActivate() called. [STDOUT] BounceSbb [1128686932041]: BounceSBB: com.maretzke.raframe.service.bounce.BounceSbbImpl@1ab0e3: sbbLoad() called. [SbbEntity] invoking event handler onAnyEvent on com.maretzke.raframe.service.bounce.BounceSbbImpl ID<br>SbbID[RAFBounceSbb#maretzke#1.0] sbbEntity<br>org.mobicents.slee.runtime.SbbEntity<br>@faadbl currentEvent SleeEventImpl.toString() = {<br>eventID = EventTypeID[com.maretzke.rafr incoming.ANY#maretzke#1.0], #14 activitycontext = 11d1def534ea1be0:5621c4:106ca5530:-7fc4 eventObject = com.maretzke.raframe.message. MessageEventImpl[source=com.maretzke.raframe.ra. RAFrameResourceAdaptor@faf9c1]  $address = 127.0.0.1$ } [STDOUT] BounceSbb [1128686932041]: BounceSbb: com.maretzke.raframe.service.bounce.BounceSbbImpl@1ab0e3:<br>received an incoming Request. CallID = 102. Command = ANY<br>[RAFrameResourceAdaptor] RAFrameResourceAdaptor. getActivity() called. [STDOUT] BounceSbb [1128686932041]: ANY Event: INIT:1 ANY:1 END:0 Valid state: true The Sbb prepares a message to send via the RA. [RAFrameProviderImpl] getMessageFactory() called. The RA accepts the message through the RAFrameResourceAdaptorSbbInterface's send method and … [RAFrameProviderImpl] Sending the message to the stack … hands it over to the RAFStack instance. [RAFrameResourceAdaptor] Sending message to stack: 102: Command bounced by BounceSbb: ANY [RAFStack] RAFStack sends the following information: 102: Command bounced by BounceSbb: ANY [RAFStack] Socket bound to /127.0.0.1 / 2047 [STDOUT] BounceSbb [1128686932071]: BounceSBB: com.maretzke.raframe.service.bounce. BounceSbbImpl@1ab0e3: sbbStore() called. [STDOUT] BounceSbb [1128686932071]: BounceSBB: com.maretzke.raframe.service.bounce. BounceSbbImpl@1ab0e3: sbbPassivate() called. [RAFrameResourceAdaptor] RAFrameResourceAdaptor. eventProcessingSuccessful() called.

#### The next segment shows processing of the END Event.

[RAFStackThread] Serverthread Thread-78 started. [RAFStackThread] bytes received (7) = 102 END [RAFrameResourceAdaptor] Incoming request: 102 END [RAFActivityHandle] RAFActivityHanlde(102) called. [RAFrameResourceAdaptor] RAFrameResourceAdaptor.onEvent(): RAFrameRA signals ending activity to SLEE. EventID: 15; CallID: 102; Command: END [RAFActivityHandle] RAFActivityHanlde(102) called. [RAFStackThread] Serverthread Thread-78 finished. [STDOUT] BounceSbb [1128686938179]: BounceSBB: com.maretzke.raframe.service.bounce. BounceSbbImpl@1ab0e3: sbbActivate() called. [STDOUT] BounceSbb [1128686938179]: BounceSBB: com.maretzke.raframe.service.bounce. BounceSbbImpl@1ab0e3: sbbStore() called. [STDOUT] BounceSbb [1128686938179]: BounceSBB: com.maretzke.raframe.service.bounce. BounceSbbImpl@1ab0e3: sbbRemove() called.<br>[RAFrameResourceAdaptor] RAFrameResourceAdaptor. activityEnded() called. [RAFrameResourceAdaptor] RAFrameResourceAdaptor. eventProcessingSuccessful() called. The last snippet shows the rejection of the …

[RAFStackThread] Serverthread Thread-79 started. [RAFStackThread] bytes received (7) = 102 ANY [RAFrameResourceAdaptor] Incoming request: 102 ANY [RAFActivityHandle] RAFActivityHanlde(102) called. [RAFrameResourceAdaptor] Not a valid command. Command corrupts rules defined for the protocol. [RAFStackThread] Serverthread Thread-79 finished.

> *Listing 23 Console output of the Mobicents JSLEE for "102 ANY, 102 END, 102 ANY"*

## **What's next?**

RAFrame is already quite a complex construct from a programming perspective and if you kick-started into JSLEE programming it models. However from a communication and protocol perspective RAFrame represents quite a simple protocol and interaction model.

If time allows, the example needs more attention on transactions, a more complex state model, a more demanding protocol model and some interaction initiated by Sbbs.

For questions and comments please contact me via michael@maretzke.com.

<sup>2</sup> JAIN SLEE principles:

http://java.sun.com/products/jain/article\_slee\_ principles.html 3 JAIN SLEE Tutorial: http://java.sun.com/products/jain/JAIN-SLEE-Tutorial.pdf

6 http://jcp.org/aboutJava/communityprocess/edr/jsr240/in dex.html

<sup>7</sup> http://www.maretzke.com/pub/howtos/mobicents\_ra/inde x.html

<sup>8</sup> JSLEE v1.1 Specifciation, Early Draft Review, chapter 6.2 SBB object life cycle, page 52

<sup>&</sup>lt;sup>1</sup> JAIN SLEE overview: http://www.maretzke.de/pub/lectures/ JSLEE\_Overview\_2005/index.html

<sup>4</sup> http://www.mobicents.org/

<sup>5</sup> http://wiki.java.net/bin/view/Communications/MobicentsQu ickStartGuide